03/06/2024 02:26 1/2 Date entry

An Introduction to Brix | Brix Basics

# **Date entry**

Date fields can be entered either by Direct date entry in the field or by Chosing a date from a pop-up calendar.

## **Direct date entry**

Direct date entry will accept any of the following formats: "22/01/2019", "22/1/19", "22 1 2019", "22,1,19", "22.1.2019", "22a1b19...

#### **Notes:**

- The year can be entered as a two or four digit number
- Any character, apart from a number, can be used as a delimiter between the day, month and/or year number.

## Chosing a date from a pop-up calendar

The pop-up calender is activated by the 🗖 icon within the date field.

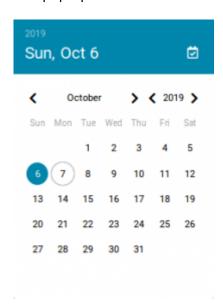

The calendar will show the previously chosen or default date in a full blue circle. The current date is within a blue circle.

#### Note:

• A shortcut to selecting the current date is the white calendar icon, in the right hand side of the pop-up calendar heading.

Last update: 27/10/2020 08:06

From:

https://wiki.micro-process.hr/ -

Permanent link:

https://wiki.micro-process.hr/doku.php?id=en:brix:intro:date\_entry

Last update: 27/10/2020 08:06

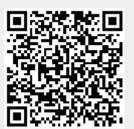